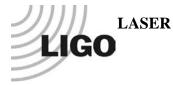

# LIGO Laboratory / LIGO Scientific Collaboration

LIGO- E1100425-v1

## Advanced LIGO

9 May 2011

Test Procedure for Slow Controls Concentrator Serial Ports

Daniel Sigg

Distribution of this document: LIGO Scientific Collaboration

This is an internal working note of the LIGO Laboratory.

California Institute of Technology LIGO Project – MS 18-34 1200 E. California Blvd. Pasadena, CA 91125 Phone (626) 395-2129 Fax (626) 304-9834 E-mail: info@ligo.caltech.edu

LIGO Hanford Observatory P.O. Box 1970 Richland WA 99352 Phone 509-372-8106 Fax 509-372-8137 Massachusetts Institute of Technology LIGO Project – NW22-295 185 Albany St Cambridge, MA 02139 Phone (617) 253-4824 Fax (617) 253-7014 E-mail: info@ligo.mit.edu

**LIGO Livingston Observatory P.O. Box 940 Livingston, LA 70754** Phone 225-686-3100 Fax 225-686-7189

http://www.ligo.caltech.edu/

#### LIG0

#### 1 Overview

Eight serial ports can be connected to the concentrator and will be connected to the EtherCAT system with a single cable. The concentrator supports RS232, RS422 and RS485 serial communications. There are jumpers on the concentrator boards that select which signals are connected to which pins on the connector. The serial connectors are 9-pin D-sub male. The EtherCAT uplink is connected through a single DB37 cable. The corresponding interface board for EtherCAT system is part of the serial concentrator and is tested together.

#### 2 Test Equipment

- Computer running Windows Hyperterm
- A serial port running RS232, e.g, <u>XS880</u> from <u>usconverters.com</u> (USB Serial Adapter – Professional)
- A serial port running RS422, e.g, <u>USUT890</u> from <u>usconverters.com</u> (USB to RS485 / RS422 Professional)
- Serial loopback cables <u>D1100872-v1</u> for RS232 and RS422
- Serial adapter cables <u>D1100874-v1</u> for RS232 and RS422
- DC power supplies

#### **3** Documentation

- Concentrator schematic—<u>D1100632-v1</u>
- EtherCAT interface schematics— <u>D1100638-v1</u>

### 4 Tests

Power up the measurement equipment and connect the EtherCAT interface board to the serial concentrator with a DB37 cable. Follow the instruction below for testing. After finishing the test leave the concentrator and EtherCAT interface in their final configuration.

#### 4.1 Power

Check the P12, N12 and VCC voltage on the concentrator port. The voltage should be within 5% of nominal.

| TP8 (+12V) |
|------------|
| TP3 (-12V) |
| TP6 (+ 5V) |

#### 4.2 Ports

Set the jumpers on the serial concentrator to support RS422. Leave the jumpers in the EtherCAT interface board in standard settings. Now connect the RS422 loopback connector to the first port of the serial concentrator. Connect the RS422 adapter cable between the first port of the EtherCAT interface and the RS422 of the computer. Set the serial speed on the computer to 115200 baud, 8 bits, no parity, and 1 stop bit. Open the Hyperterminal application, turn the echo off and send a couple of characters  $!"$( 09@ \ aAzZ$  (space before the 0) to the serial port. Watch for the echo characters and make sure they are identical without errors. Repeat the procedure for all 8 ports.

Set the jumpers on the serial concentrator to support RS232: standard RS232 on port 1, 3, 5 and 7; 3-wire RS232 on ports 2, 4, 6, and 8. Also, wire ports 2, 4, 6 and 8 for 3-wire RS232 by adding a jumper between pin 4 and 9 on S2, S4, S6 and S8 of the EtherCAT interface board. Now connect the RS232 loopback connector to the first port of the serial concentrator. Connect the RS232 adapter cable between the first port of the EtherCAT interface and the RS232 of the computer. Set the serial speed on the computer to 115200 baud, 8 bits, no parity, and 1 stop bit. For ports 1, 3, 5 and 7 select hardware handshaking during the test, for ports 2, 4, 6, and 8 do not. Open the Hyperterminal application, echo off and send  $!"$( 09@}~aAzZ ) to the serial port. Make sure the return characters are identical. Repeat the procedure for all 8 ports.$ 

| Port | Configuration  | Pass/Fail |
|------|----------------|-----------|
| 1    | RS422          |           |
|      | RS232 standard |           |
| 2    | RS422          |           |
|      | RS232 3-wire   |           |
| 3    | RS422          |           |
|      | RS232 standard |           |
| 4    | RS422          |           |
|      | RS232 3-wire   |           |
| 5    | RS422          |           |
|      | RS232 standard |           |
| 6    | RS422          |           |
|      | RS232 3-wire   |           |
| 7    | RS422          |           |
|      | RS232 standard |           |
| 8    | RS422          |           |
|      | RS232 3-wire   |           |